# **SOP**

# DBIC Standard Operating Procedures for Panasonic Projector DW750

For training and for technical support, contact Terry Sackett or Andy Connolly.

Terry Sackett [terry.j.sackett@dartmouth.edu](mailto:terry.j.sackett@dartmouth.edu) Scan room: 6-0155, Office: 6-0178

Andy Connolly [andrew.c.connolly@dartmouth.edu](mailto:andrew.c.connolly@dartmouth.edu) (603)-266-9709

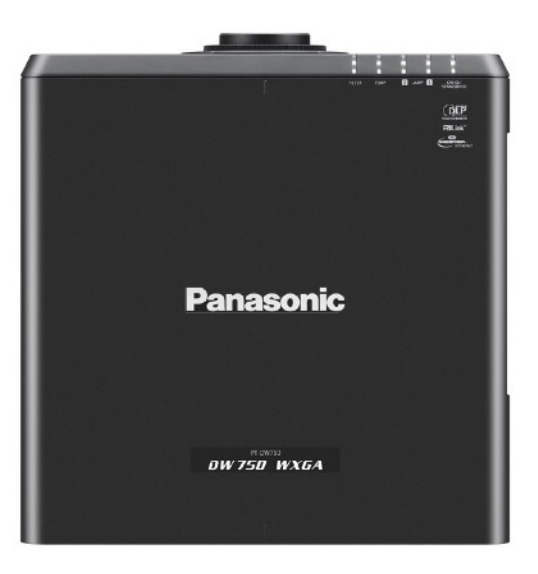

#### **INTRODUCTION**

The Panasonic DW750 Projector presents visual stimuli to fMRI subjects. Because the projector has non-MR-safe electrical components, it resides outside of the scanner room at the rear of the suite. The lens shines through a narrow hole in the back wall and projects images on a rear-projection screen situated at the rear of the scanner. Using the projector is simple in most cases—with a notable exception involving the use of a different rear-projection screen (more below). Most of the time, all you need is to know how to turn the projector on/off and to have the necessary dongle to connect your presentation computer to the VGA video output cable. The projector is turned on and off using a network interface from the iMac computer in the control room.

# **QUICK START**

Turning the projector **ON** and **OFF**: First, log on to the iMac in the control room using the generic "mruser" account and (super-secret) eponymous password. You should see the network interface that controls the projector as an open tab in the web browser. If there is no such interface, then open a new browser window. The home screen should open to the interface. There are two important buttons in the interface GUI: the "Power" button and the "Shutter" button. For the projector to work, the power needs to be ON and the shutter needs to be OFF. Turn the projector ON by clicking on the power button. The projector will take a few seconds to warm up. Turn the shutter OFF to project images to the screen. The shutter may be turned ON and OFF intermittently during your scanning sessions as your needs require.

**IMPORTANT:** The projector should be powered OFF when no one is using the scanner. Always turn the power button to OFF before leaving the scan. The only exceptions to this rule is when you *know* that someone will be using the projector right after you, or when Terry says it's OK to leave it turned on.

## **FOCUSSING THE PROJECTOR**

**Note:** Focussing the lens of the projector is tricky and almost always unnecessary. Please don't mess with the projector unless you really have to.

It is necessary to adjust the focus of the projector when changing which rearprojection screen you are using. There are two options for projection screens: (1) the default screen which is free standing at the rear of the scanner bore, and (2) the inside-the-bore screen which may be used when using the eye-tracker. If you are using the free-standing screen, then you should not have to adjust the focus, because the focus should be set to the default settings.

There are two settings for the focus of the projector: (1) The "Default" setting which should be used when the free-standing screen is in use, and (2) the "Mount-Screen" setting which should be used only when using the inside-the-bore screen that gets mounted to the eye-tracker (See the SOP for the Eye-Tracker Screen for directions on how to set up the inside-the-bore screen). The settings are marked on the top of the projector lens. See the images below.

To change the focus from the Default setting to the Mount-Screen setting, you must manually adjust the lens of the projector by turning it ever-so-slightly and gently to the right so that the reference positioning mark lines up with the crosshatched positioning mark. It helps to have a friend confirm that the image is in focus by viewing screen from within the bore.

There are two dials the turn on the projector lens. Always be careful to only turn the outer most dial using just one finger. Never grasp the lens or try to turn the barrel of the lens. See the images below.

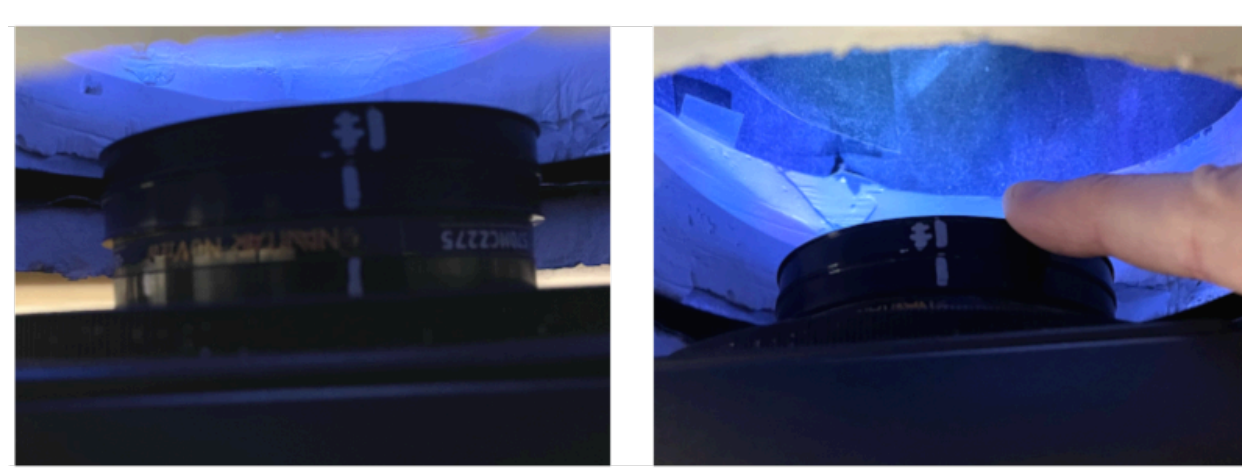

Mount-Screen Setting

Stand-Screen Setting

**Default**

**IMPORTANT:** The focus of the projector must always be left in the Default setting when the scanner is not in use.

## **RESOURCES**

For more information, details, manuals, and other documentation about the Panasonic Projector visit the Panasonic website:

<https://business.panasonic.co.uk/visual-system/pt-dw750>